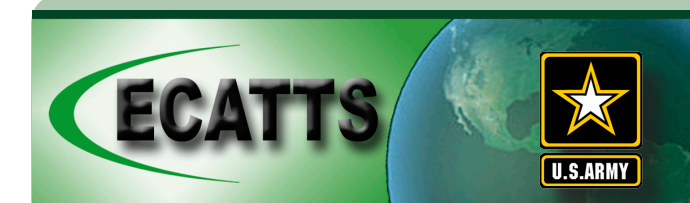

**Environmental Compliance Assessment, Training, and Tracking System** 

#### *June 2008*

## **Virginia Navy Bases Train 13,000 in Two Months**

We are often asked how different bases manage the seemingly monumental task of getting all personnel registered and trained in ECATTS. Recently the Navy trained over 13,000 personnel in the Virginia area. The training was completed in two months without any significant problems.

In early April, Rear Admiral Boensel sent out a directive requiring all Norfolk base personnel to register at the ECATTS site and complete EMS training. Brief registration instructions provided by ECATTS were included with the message. Since that time, more than 13,000 individuals have registered and successfully completed EMS training through ECATTS. Less than 2% of those who created accounts in April, May, and June required assistance from Customer Support.

In addition, many individuals without computer access were trained in briefings on the bases and on Navy ships around the world. Training managers entered the briefing rosters into ECATTS using the recently added Training Via Briefing function. Navy POCs were able to access (and provide) accurate reports to show all of the individuals who were trained.

### **Congratulations to the Navy on a job well done!**

Army ECATTS sites were recently enhanced and combined under one web address. Now all Army ECATTS users can access their installation specific ECATTS through *http://army.ecatts.com.* The change will be seamless and

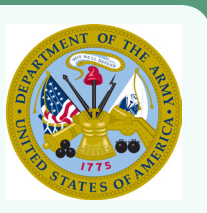

any users who log in to the old web addresses will automatically be redirected to *http://army.ecatts.com*. All data from the original site will remain available at the new address.

Fort Richardson and Schofield Barracks will soon be deploying ECATTS to personnel base wide. Contact ECATTS Customer Support for assistance maximizing this cost and time effective training tool for your installation.

# **What is a Training Manager?**

A Training Manager is an ECATTS user who is responsible for tracking the training of a group of individuals. A user who has been assigned this designation will see a link to the Training Manager area on the home page of their ECATTS account. Training Managers can oversee the training for the installation, Major Command, Bridgade/Subordinate, Battalion, Company/Unit, or Construction Company.

*Listed below are reports available to Training Managers:*

- EMS Completion Report
- ▶ Individual Training Report (two versions)
- ▶ Training Plan Progress Report
- Module Completion Report

*The Training Manager area has recently been enhanced to allow Training Managers to do the following:*

- ▶ look up user accounts and update account information
- ▶ add external training courses taken by ECATTS users
- ▶ review the content of ECATTS modules
- $\blacktriangleright$  add training provided via briefing for users without ECATTS accounts (Training Via Briefing)

### **Customer Support**

*During the month of June, we received the following support requests:*

ACC - **93,** AETC - **32**, AFSPC - **1**, Army AK - **2**, DLA - **1**, FLARNG - **3**, NAVFAC - **197**, PACAF - **102**, SGS - **2** (total - **433**)

### **Support Tip:**

Only administrators can designate Training Managers. To designate a Training Manager, log into the administrator area of the ECATTS site. Using the USER ACCOUNTS & ACCOUNT MAINTENANCE link, locate the name of the user you wish to designate as a Training Manager. Click on the box to the left of the user's name and access the Action drop-down list. Select the appropriate designation (major command, brigade/subordinate, battalion, company/unit, installation, or construction company) and click on GO. The user will now have access to the Training Manager area via a link located on the lower left corner of the user's ECATTS home page.

If you have questions regarding ECATTS, contact Sarah Spalding, our Customer Support Manager at 407-880-9411, 866-730-4253 (toll free), or support@ecatts.com.